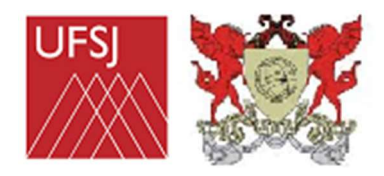

UFSJ / UFV

## HOW TO INSTALL TE?

Theoretical Evaporative Software

SOFTWARE FOR SIZING EVAPORATIVE COOLING SYSTEMS IN GREENHOUSES

Developed by:

Gabriela Louise Ferreira Alcântara de Oliveira (gabiilouise@hotmail.com)

Daniela de Carvalho Lopes (danielalopes@ufsj.edu.br)

Antonio José Steidle Neto (antonio@ufsj.edu.br)

Sérgio Zolnier (zolnier@ufv.br)

## INSTALLATION AND USE OF TE

The TE English folder must be unzipped to a location other than the Downloads folder. To run the computer program, just double-click on the TE ENGLISH.jar file, located in the TE English folder.

If a message appears asking which program should be used to open it, just select Java<sup> $(TM)$ </sup>, which is probably already installed on the computer, as many applications and websites only work with Java installed. If you need to install Java, just follow the instructions on the website: https://www.java.com/pt\_BR/.

TE jar will be associated with Java<sup> $(TM)$ </sup> when its icon is represented by the image shown in Figure 1:

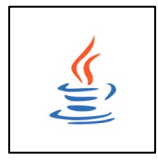

Figure 1. Icon normally associated with computer programs executed by the Java virtual machine.

If the TE ENGLISH.jar file is associated with a file compression computer program (zip, rar or other), just right-click on it and ask to "open with", selecting the option "always use this program". computation" and choosing Java(TM) as the default software.

If any other problem occurs when trying to open TE ENGLISH.jar, contact Prof. Daniela de Carvalho Lopes  $(danielalopes@ufsj.edu.br)$  for assistance.